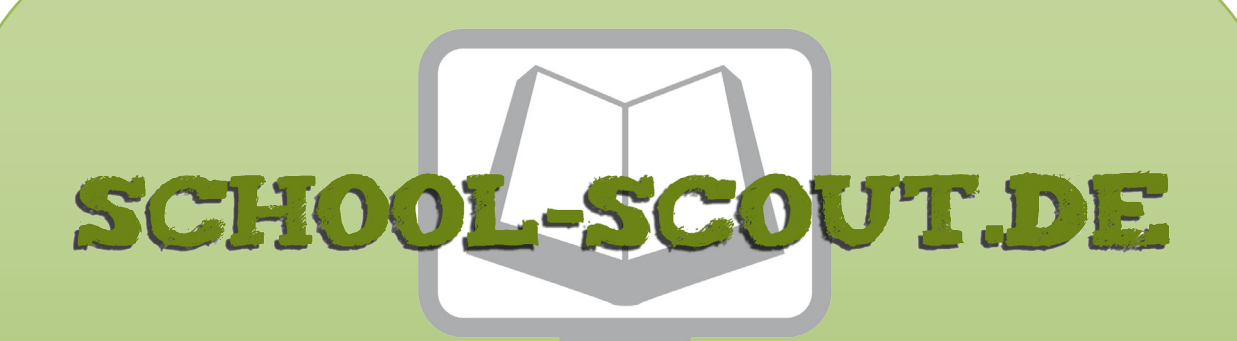

**Unterrichtsmaterialien in digitaler und in gedruckter Form**

# **Auszug aus:**

Datenschutz und Datensicherheit - Gefahren in lokalen und globalen Netzen

**Das komplette Material finden Sie hier:**

[School-Scout.de](http://www.school-scout.de/74315-datenschutz-und-datensicherheit-gefahren-in-lokale)

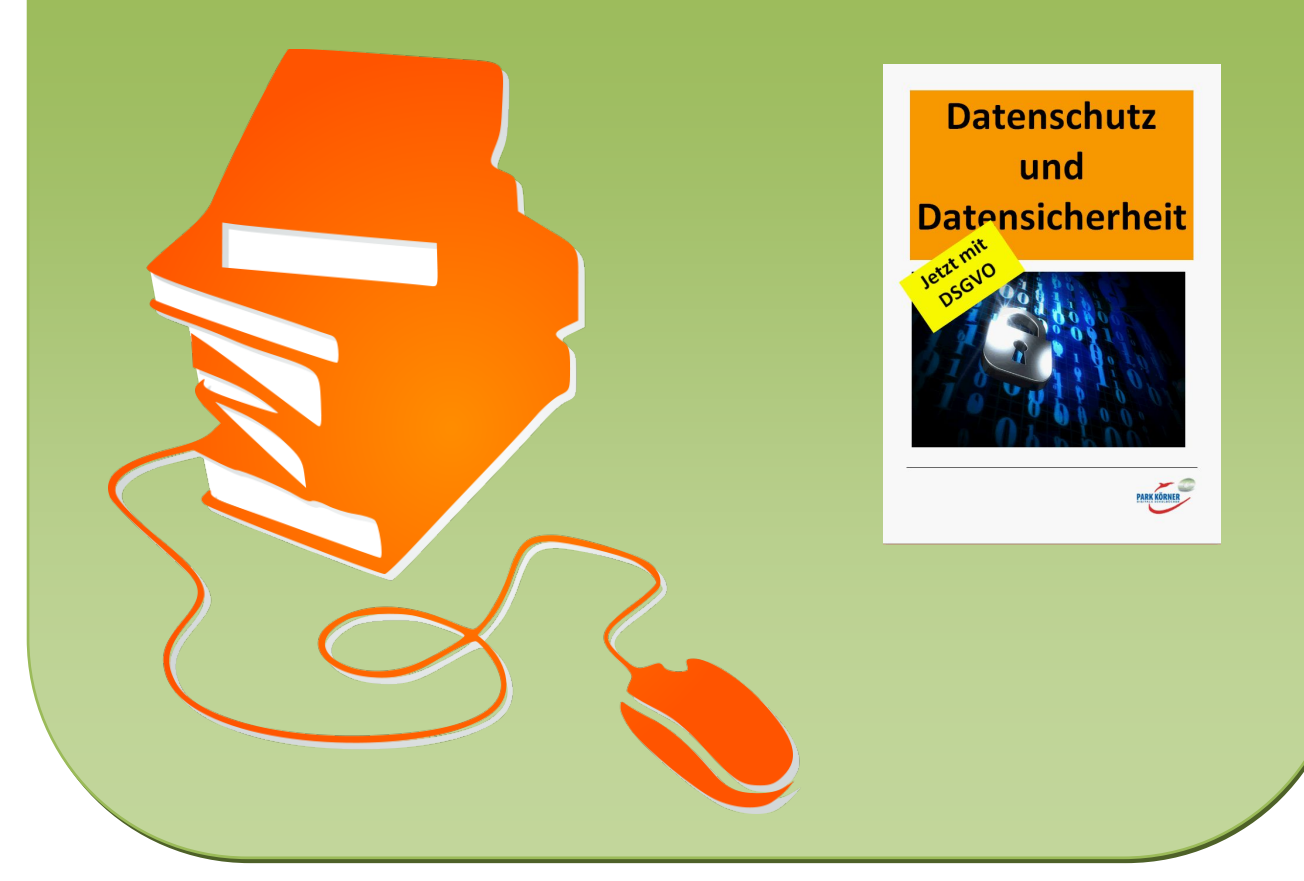

© Copyright school-scout.de / e-learning-academy AG – Urheberrechtshinweis (® erser Material-Vorschau sind Copyright school-scout.de / e-learning-academy AG – Urheberrechtshinweis<br>Iearning-academy AG. Wer diese Vorschause

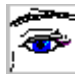

## **Einführung**

Die Einheit umfasst folgende Themen:

- 1. Die Geschichte des Internets
- 2. Datenschutz I
- 3. Datenschutz II
- 4. Datensicherheit I
- 5. Datensicherheit II
- 6. Angriffe auf die Datensicherheit I: Viren und Würmer
- 7. Angriffe auf die Datensicherheit II: Trojaner und Hoaxes
- 8. Schutz vor Viren, Würmern und Trojanern
- 9. Die Firewall
- 10. Angriffe auf die Datensicherheit III: Social Engineering, Phishing
- 11. Angriffe auf die Privatsphäre: Spyware, Cookies
- 12. Grundsätzliche Sicherheitsregeln
- 13. Datensicherung
- 13.1 Datensicherung I
- 13.2. Datensicherung II: Sicherungsarten
- 13.3. Datensicherung III: Sicherung und Wiederherstellung

Die meisten Inhalte dieser Einheit sind ohne große technische Vorkenntnisse verständlich. Wo Vorkenntnisse nötig sind (z. B. bei der Erläuterung der Funktion einer Firewall), wird kurz auf die nötigen Konzepte eingegangen. Es ist in diesem Rahmen jedoch nicht möglich, diese Konzepte ausführlich zu erläutern. Für praktische Übungen wird in der Regel auf die standardmäßig in Windows-Systemen vorhandenen Möglichkeiten zurückgegriffen. Unter den weiterführenden Links wird jeweils auf kostenlose Alternativprogramme mit zum Teil deutlich mehr Funktionalität verwiesen, die im Unterricht selbstverständlich auch verwendet werden können. Die Einheit enthält teilweise Übungen und Experimente, die einen möglichst ungefilterten Zugang zum Internet voraussetzen. Wo dieser nicht zur Verfügung steht, müssen diese Abschnitte entsprechend modifiziert werden. Zusätzlich werden an einigen Stellen Experimente unter Verwendung der Lernsoftware Filius angeregt. Die Software kann kostenlos unter <http://www.lernsoftware-filius.de/Herunterladen> heruntergeladen werden. Auf den Schüler-Rechnern muss dazu mindestens Java 8 installiert sein. Version 1.8 liegt dieser CD bei.

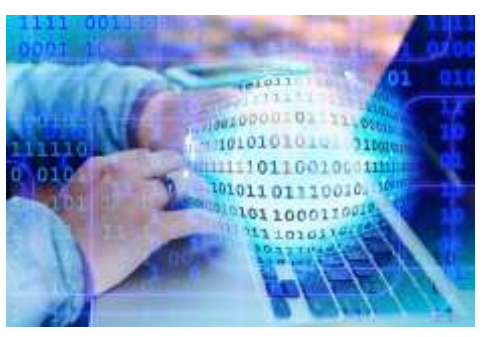

[https://pixabay.com/de/illustrations/bin%C3%A4](https://pixabay.com/de/illustrations/bin%C3%A4r-h%C3%A4nde-tastatur-tippen-2372131/) [r-h%C3%A4nde-tastatur-tippen-2372131/](https://pixabay.com/de/illustrations/bin%C3%A4r-h%C3%A4nde-tastatur-tippen-2372131/) (Pixabay License, freie kommerzielle Nutzung, 18.05.2019)

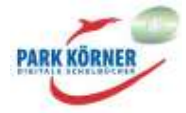

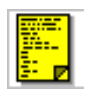

## **1. Die Geschichte des Internets**

Die ersten Anfänge unserer heutigen Netzwerke liegen im 19. Jahrhundert. 1844 telegrafiert Samuel F.B. Morse seine erste Botschaft von Baltimore nach Washington. 1876 erfindet Alexander Graham Bell das Telefon. Die daraufhin entstehende Telefoninfrastruktur ist bis heute die Basis, die die weltweite Vernetzung ermöglicht, und für ca. 90 Jahre bleibt das Telefon zentrales Kommunikationsmittel.

Als dann die ersten Computer erfunden wurden, war von Computer-Netzwerken zunächst keine Rede.

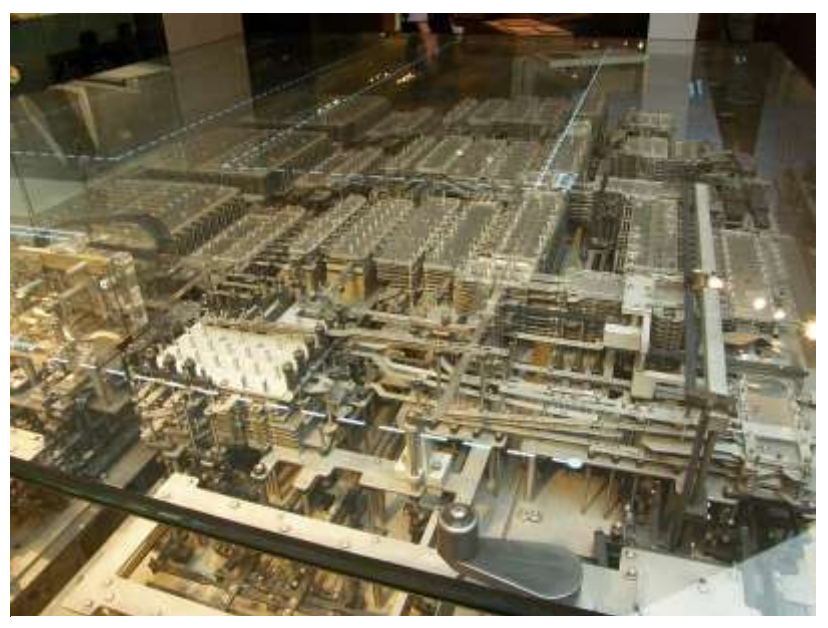

Zuse Z1 Nachbau, Deutsches Technikmuseum Berlin <https://www.flickr.com/photos/ndrwfgg/7295319780> (Autor: [Andrew Fogg,](https://www.flickr.com/photos/ndrwfgg/) CC BY 2.0, 18.05.2019)

Die ersten Computer waren

Geräte, die über Lochstreifen bedient wurden und problemlos ein ganzes Büro ausfüllen konnten. 1938 stellte Konrad Zuze die Z1 fertig, den ersten frei programmierbaren Rechner.

Erst 1962 gibt es erste Entwicklungen hin zu Computernetzwerken. Das Pentagon beauftragt einige Forscher damit, eine dezentrale Infrastruktur in Form eines Netzwerks zu entwerfen, die unterschiedliche Forschungseinrichtungen, die für das Verteidigungsministerium forschten, verbinden sollte. Ziel war eine bessere Nutzung der knappen Rechenressourcen. (Häufig wird behauptet, die Zielsetzung sei gewesen, eine Infrastruktur zu schaffen, die auch einem Atomschlag widerstehen würde. Dies entspricht aber nicht den Tatsachen. Allerdings gab es zu dieser Zeit mitten im Kalten Krieg auch Studien über die Sicherheit von Militärkommunikationsnetzwerken im Falle eines Atomkrieges, die die Entwicklung mit beeinflussten.)

1965 beginnt offiziell das Projekt ARPAnet (Advanced Research Projects Agency Network). Im Rahmen dieses Projektes etablieren 1969 die University of California in Los Angeles, das Stanford

Research Institute, die University of Utah und die University of California in Santa Barbara das erste Netzwerk, indem sie vier Rechner vernetzen. Dies ist der Vorläufer des heutigen Internets.

Zu dieser Zeit war die Benutzung eines Netzwerkes noch eine ziemlich komplizierte Sache und Wissenschaftlern vorbehalten. Erst nach und nach wurden erste Anwendungen und Standards geschaffen, die es heute jedermann ermöglichen, das Internet zu nutzen. 1971/72 wird ein

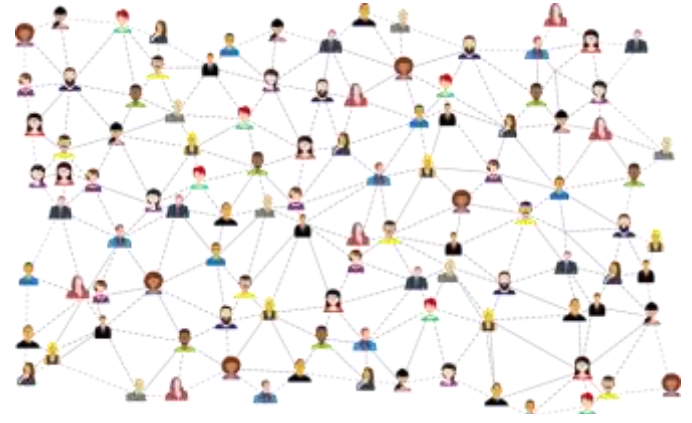

[https://pixabay.com/de/vectors/social-media-verbindungen-vernetzung-](https://pixabay.com/de/vectors/social-media-verbindungen-vernetzung-3846597/)[3846597/](https://pixabay.com/de/vectors/social-media-verbindungen-vernetzung-3846597/) (Pixabay License, freie kommerzielle Nutzung, 18.05.2019)

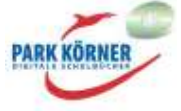

Programm entwickelt, um die ersten E-Mails zu versenden. Zu dieser Zeit besteht das ARPAnet aus ca. 40 Hosts und wächst bis 1983 auf 400. Seit Anfang der 80er Jahre wird der Begriff Internet verwendet. Am 2. August 1984 wird die erste deutschsprachige E-Mail an der Universität in Karlsruhe empfangen.

Das World Wide Web, das die Basis unseres heutigen Begriffs vom Internet ist, wurde erst im Dezember 1990 von Tim Berners-Lee am CERN in der Schweiz erfunden. Gleichzeitig wird 1990 das Internet für die kommerzielle Nutzung freigegeben und damit auch außerhalb der amerikanischen Streitkräfte und von Universitäten zugänglich. Ab 1992/3, als der erste Internet-Browser veröffentlicht wird, beginnt die rasante Ausbreitung des World Wide Web, sodass 2009 mehr als eine Milliarde Menschen weltweit das Internet nutzen.

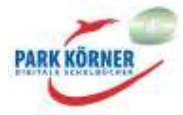

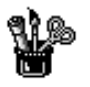

## **Manuelles Senden und Empfangen von Mails**

#### **Experiment**

Heute erleichtern verschiedenste Programme uns die Arbeit mit dem Internet und wir haben nur noch wenig Vorstellung davon, was hinter den Kulissen geschieht. Als das Internet entstand, musste alles noch von Hand erledigt werden. In diesem Experiment sollen E-Mails manuell empfangen und gesendet werden, um einen Eindruck davon zu geben, wie der Umgang mit dem Internet früher ausgesehen hat und auch, was hinter den Kulissen geschieht.

Aus Sicherheitsgründen können wir nicht auf E-Mail-Server im Internet zugreifen, deshalb werden wir den Zugriff mit Hilfe der Software Filius simulieren. Zuerst werfen wir daher einen kurzen Blick auf das Programm Filius.

#### **Erste Schritte in Filius**

-

Filius<sup>1</sup> ist eine Software, in der wir Netzwerke simulieren können. Öffne Filius. Du siehst die folgende Oberfläche:

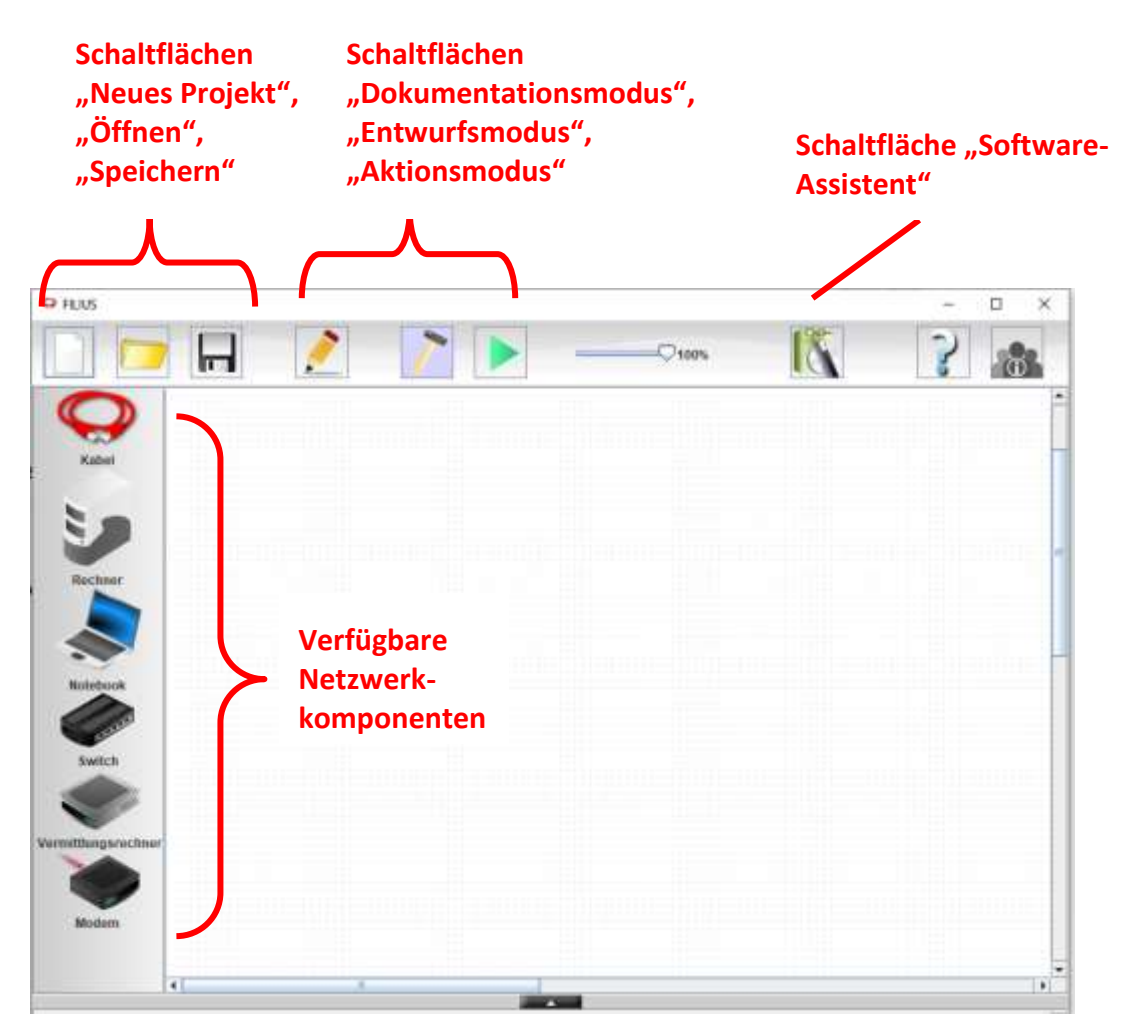

Indem du Netzwerkkomponenten von der linken Seite in den Hauptbereich ziehst, kannst du verschiedenste Netzwerk-Layouts erstellen, Einstellungen konfigurieren und deren Funktion testen.

<sup>&</sup>lt;sup>1</sup> Filius kann hier heruntergeladen werden[: http://www.lernsoftware-filius.de/Herunterladen](http://www.lernsoftware-filius.de/Herunterladen)

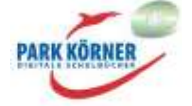

#### **Vorbereitung**

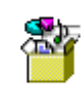

1. Öffne folgendes Filius-Projekt:

2. Wechsle über den grünen Pfeil in den Aktionsmodus und klicke im Aktionsmodus auf Rechner1. Es öffnet sich ein neues Fenster. Klicke auf Rechner2. Auch dort öffnet sich ein neues Fenster.

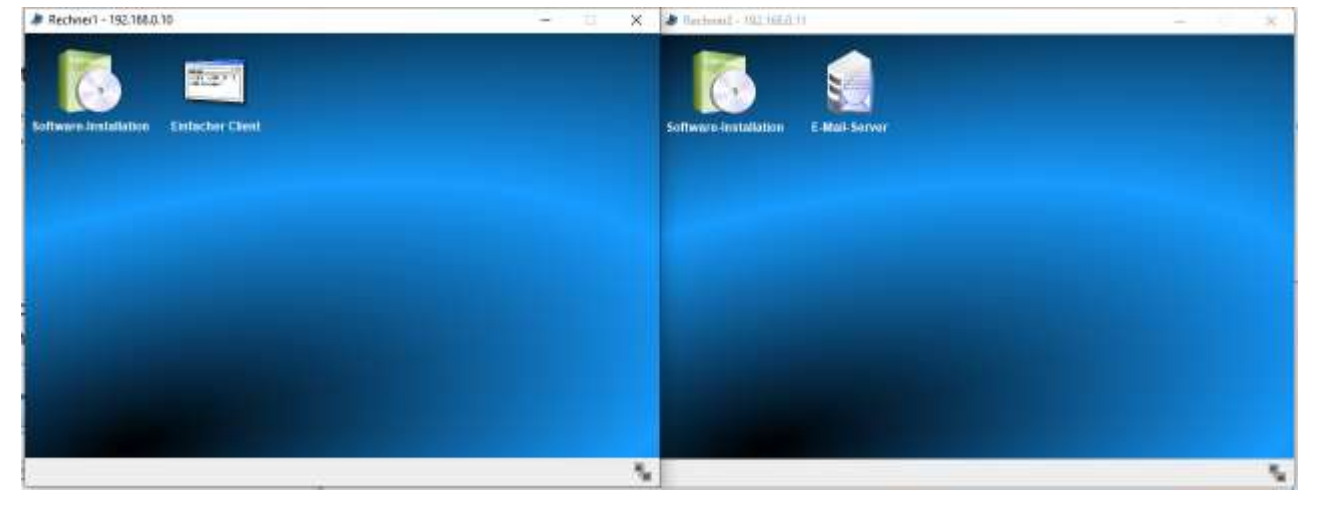

2. Klicke auf den E-Mail-Server auf Rechner2 und lege ein neues Konto an. Verwende deinen Namen oder einen Fantasienamen und ein einfaches Passwort und klicke auf Konto erstellen. Im folgenden Beispiel wird ein Konto für Martin erstellt.

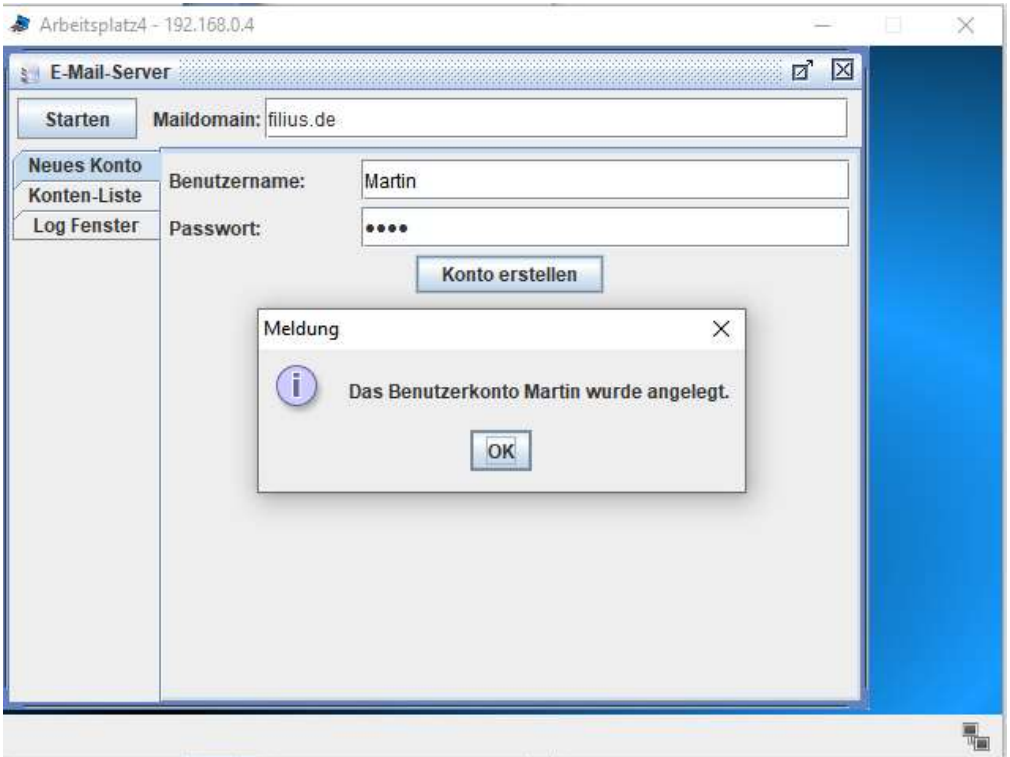

Nun können wir Martin die erste Mail per SMTP an die Adresse martin@filius.de senden.

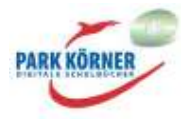

#### **Einfaches Senden einer E-Mail per SMTP-Austausch**

1. Klicke im Mail-Server auf Starten und öffne das Log-Fenster. Klicke auf Rechner1 Einfacher Client. Gib in dem Client 192.168.0.11 als Server-Adresse und 25 als Server-Port ein.

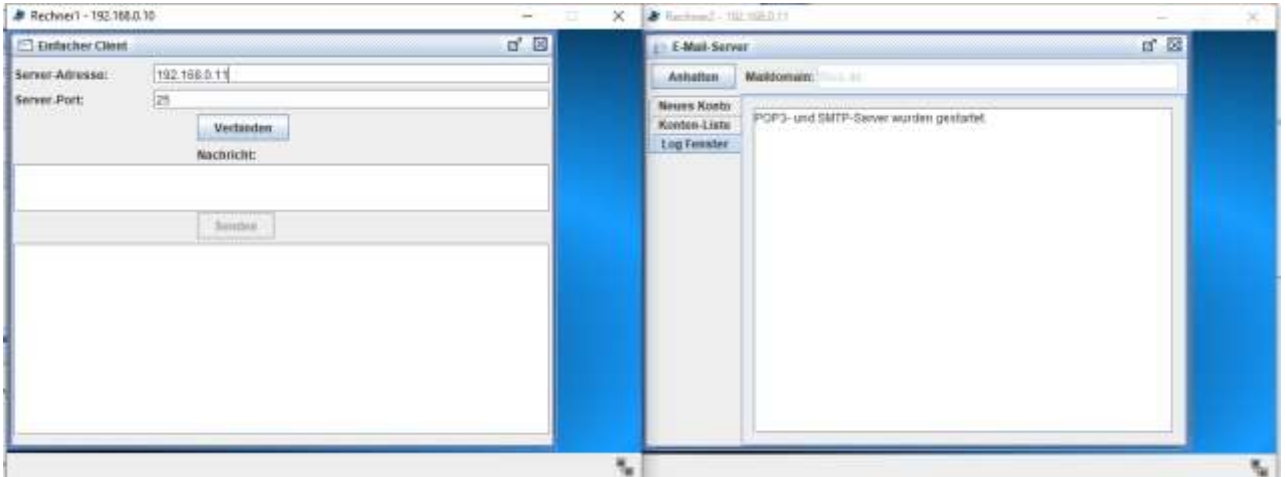

Server und Client sind nun bereit für den Datenaustausch zum Senden einer E-Mail. Der Server wartet auf eine Verbindung.

2. Klicke im Client auf Verbinden.

Der Server antwortet darauf mit: *>>220 Willkommen bei filius.de*

Du siehst diese Antwort sowohl im Client als auch im Server-Log.

3. Gib am Client *HELO Rechner1* ein. Damit sagen wir dem Server "Hallo" und stellen uns vor. Der Server antwortet mit: *>>250 Hello Rechner1*

4. Als nächstes sagen wir dem Server, von welcher Absender-Adresse wir eine Mail senden (die Absender-Adresse kann eine beliebige Mail-Adresse sein): *MAIL FROM: <hans@filius.de>* Der Server antwortet: *>>250 Sender OK*

5. Dann müssen wir dem Server mitteilen, wer die Nachricht erhalten soll (das vorher erstellte Konto!): *RCPT TO: <martin@filius.de>* Der Server antwortet: *>>250 Recipient OK*

6. Jetzt melden wir die Nachricht an: *DATA* Der Server antwortet: *>>354 End data with <CR><LF>.<CR><LF>*

Da die Nachricht länger sein kann, muss es ein Signal geben, wann die Nachricht zu Ende ist.

7. Eine Nachricht könnte folgendermaßen aussehen:

*From: Hans* 

*To: <martin@filius.de>*

*Subject: Testmail*

*Dies ist eine Testmail.*

(Natürlich kannst du eine beliebige Nachricht schicken.)

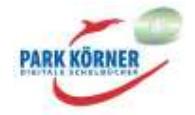

Wenn du die Eingabe deiner Mail beendet hast, gib einen Punkt auf der Tastatur ein und drücke die Eingabetaste (ein einzelner Punkt in einer Zeile ist das Signal zum Beenden der Mail). Der Server antwortet mit: *>>250 Mail queued for delivery*

8. Am Schluss geben wir noch *Quit* ein, um die Session korrekt zu beenden. Der Server antwortet: *>>221 Server beendet Verbindung.*

Damit haben wir erfolgreich eine Mail an das neuerstellte Konto auf dem Mailserver gesendet.

Das folgende Video zeigt den kompletten Datenaustausch:

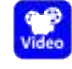

### **Aufgabe: Einfacher Mail-Abruf per POP3**

Nun liegt die Mail auf dem Mail-Server, aber natürlich wollen wir als Empfänger der Mail die Mail auch lesen. Dazu musst du im Client eine Verbindung auf Server-Port 110 herstellen.

Dieser Link beschreibt im Abschnitt "Kommandos", wie eine Mail per POP3 abgerufen werden kann: [https://de.wikipedia.org/wiki/Post\\_Office\\_Protocol](https://de.wikipedia.org/wiki/Post_Office_Protocol)

Versuche die Mail abzurufen und im Client anzuzeigen.

Ein modernes E-Mail-Programm führt beim Senden und Abruf von E-Mails dieselben Befehle aus, nur geschieht dies automatisch und im Verborgenen.

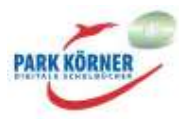

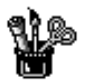

## **Die Geschichte des Internets**

## **Aufgabe**

Lies den einführenden Text und ergänze die wichtigen Ereignisse unten auf dem Zeitstrahl.

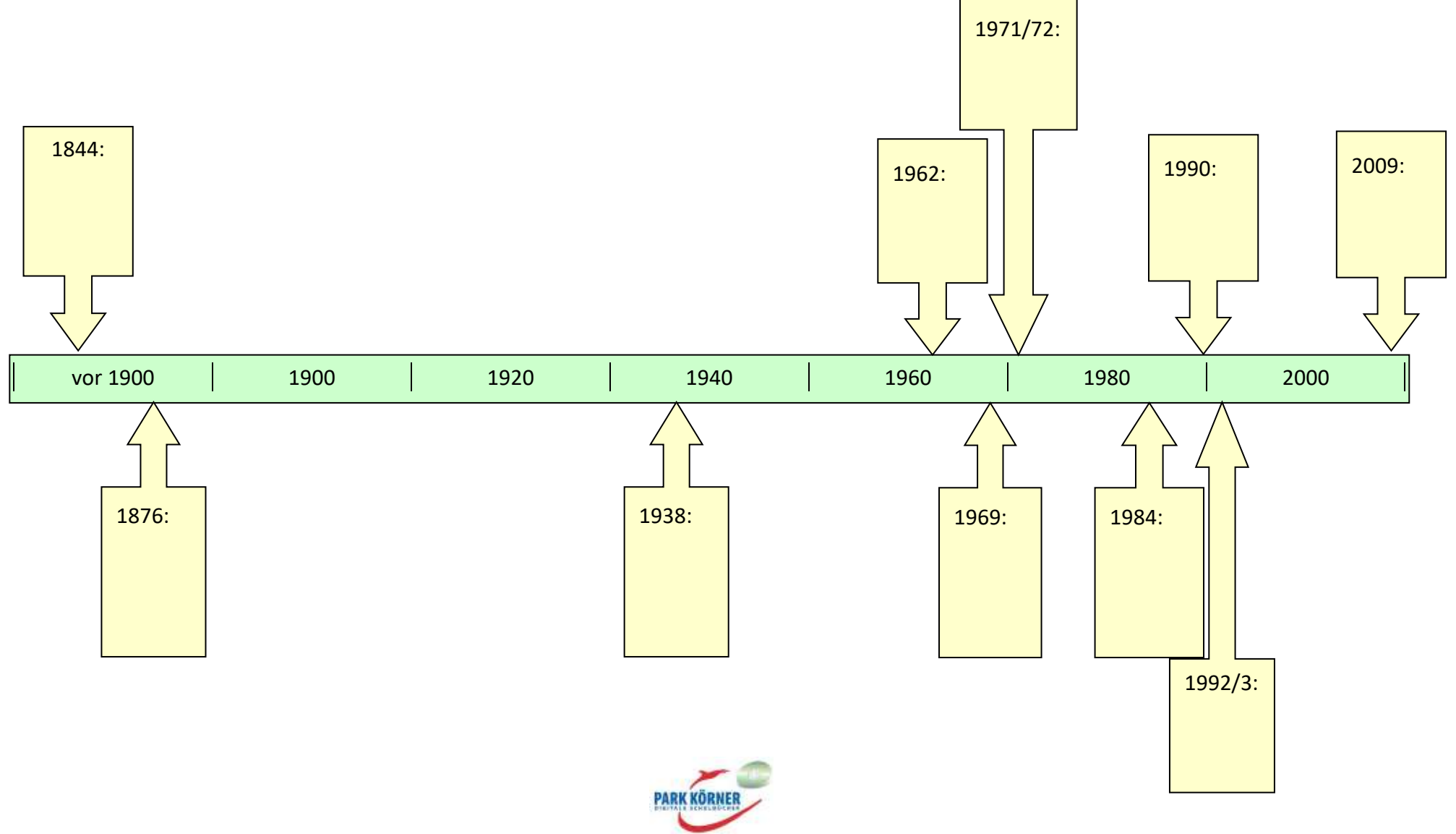

**Die Geschichte des Internets**

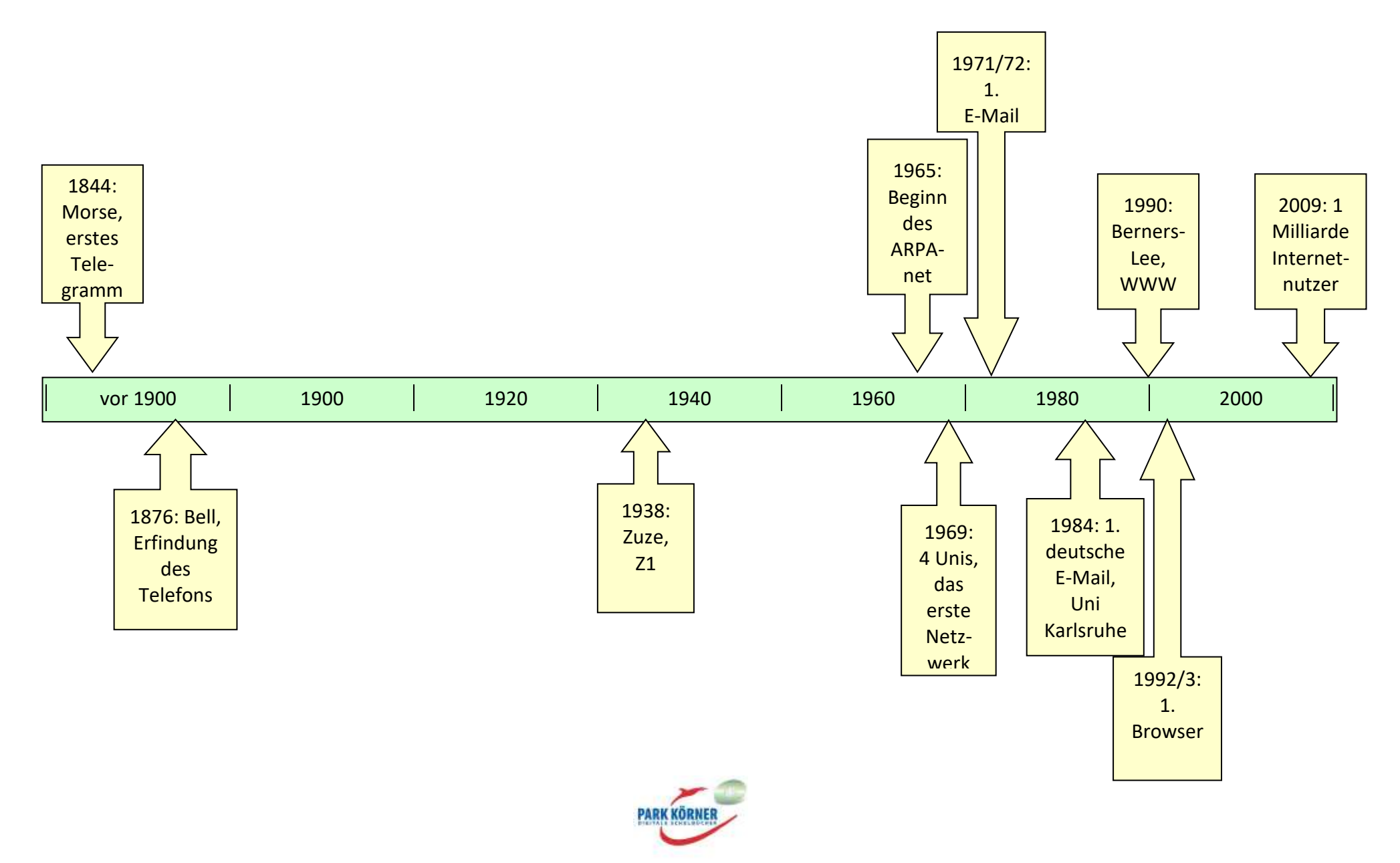

ô

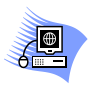

## **Weiterführende Internetlinks**

<http://www.michaelkaul.de/Geschichte/zakon/zakon.html>: die Hobbes' Internet Timeline (die Geschichte des Internets von den Anfängen bis 2000) in deutscher Übersetzung. Die Hobbes' Internet Timeline wurde als RFC 2235 veröffentlicht. Das englische Original geht bis 2017: <http://www.zakon.org/robert/internet/timeline/>

http://de.wikipedia.org/wiki/Geschichte des Internets: ordentlicher Wikipedia-Artikel zum Thema

[http://mondula.com/wp-content/uploads/2016/02/world\\_wide\\_web.pdf:](http://mondula.com/wp-content/uploads/2016/02/world_wide_web.pdf) PDF über die Geschichte des Internets

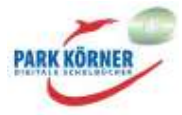

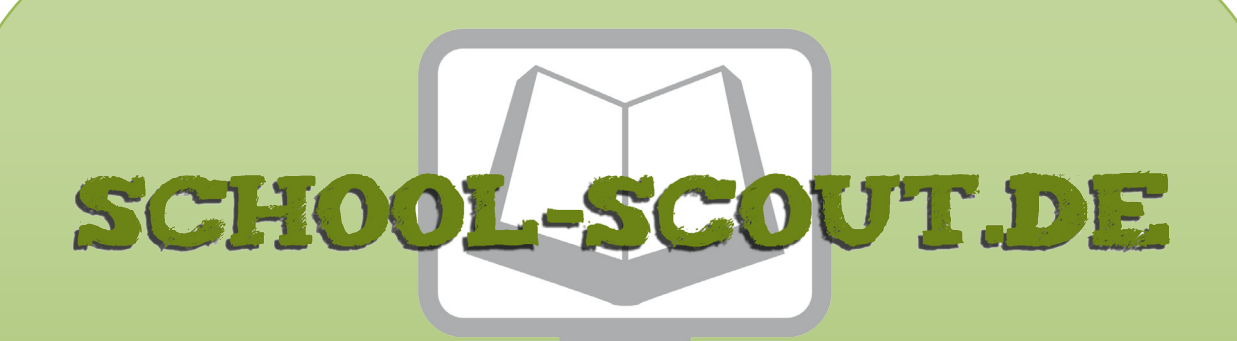

**Unterrichtsmaterialien in digitaler und in gedruckter Form**

# **Auszug aus:**

Datenschutz und Datensicherheit - Gefahren in lokalen und globalen Netzen

**Das komplette Material finden Sie hier:**

[School-Scout.de](http://www.school-scout.de/74315-datenschutz-und-datensicherheit-gefahren-in-lokale)

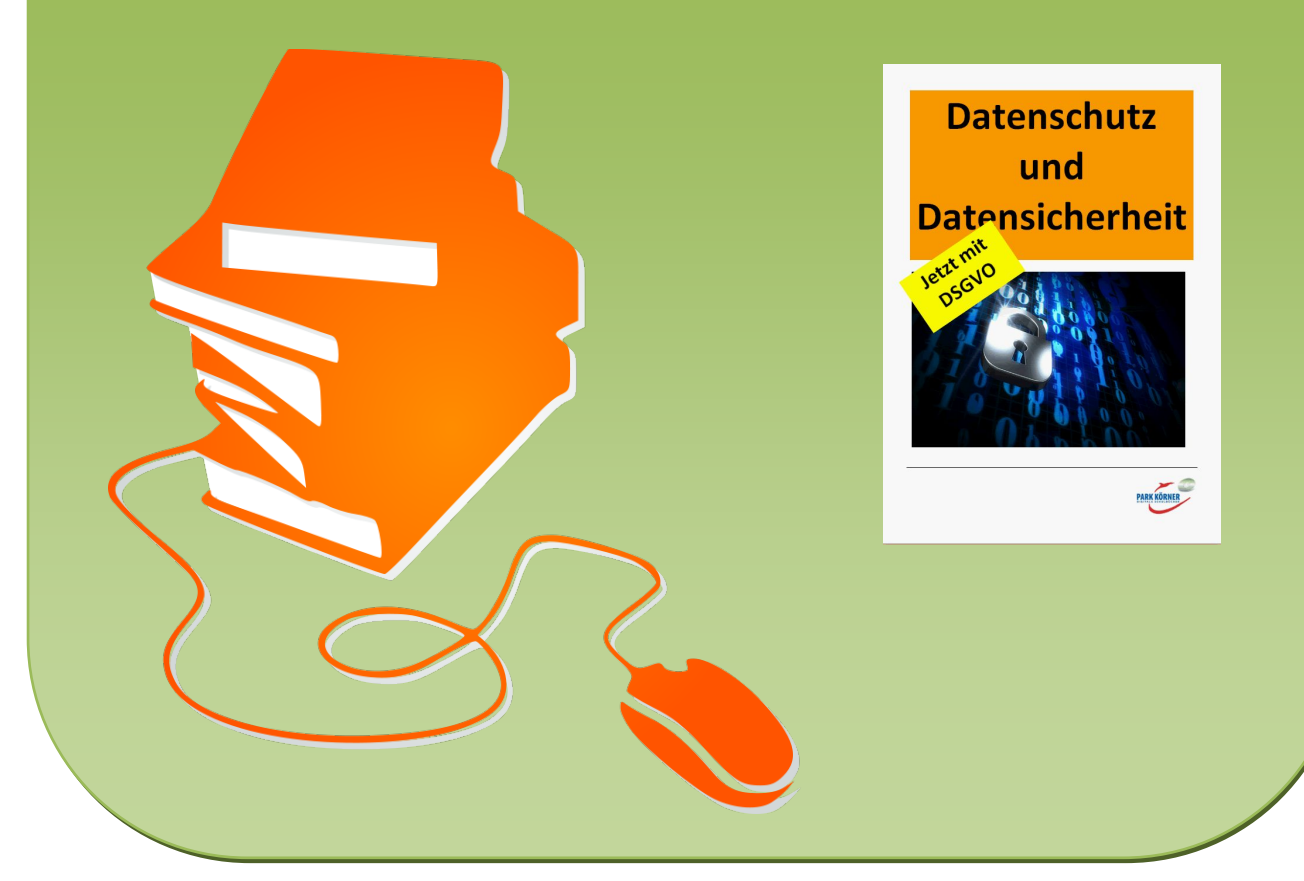

© Copyright school-scout.de / e-learning-academy AG – Urheberrechtshinweis (® erser Material-Vorschau sind Copyright school-scout.de / e-learning-academy AG – Urheberrechtshinweis<br>Iearning-academy AG. Wer diese Vorschause